## Näin aloitat ParkMan-sovelluksen käytön

ParkMan on pysäköintisovellus, jolla löydät parkkipaikan ja maksat pysäköinnin nopeasti ja vaivattomasti puhelimellasi. ParkMan toimii Android- ja iOS-puhelimilla, ja on sovelluskauppojen parhaimmaksi arvioitu pysäköintisovellus.

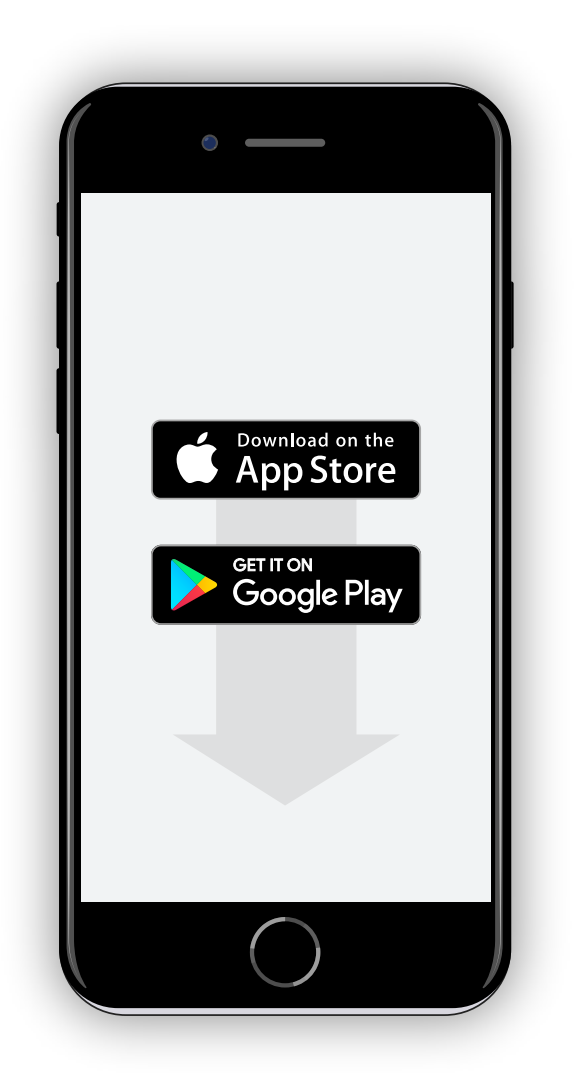

**1. Lataa sovellus ja luo tili 2. Aloita pysäköinti 3. Lopeta pysäköinti**

Etsi ParkMan puhelimesi sovelluskaupasta ja lataa se puhelimeesi. Kun sovellus on asennettu, seuraa ohjeita ja lisää yhteystietosi sekä maksukortin tiedot pysäköinnin veloitusta varten.

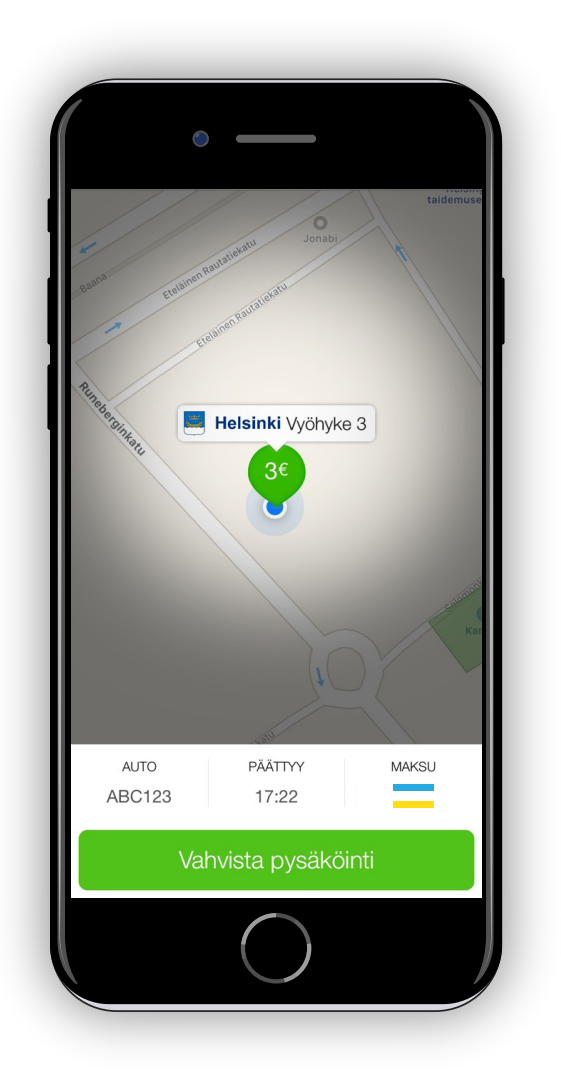

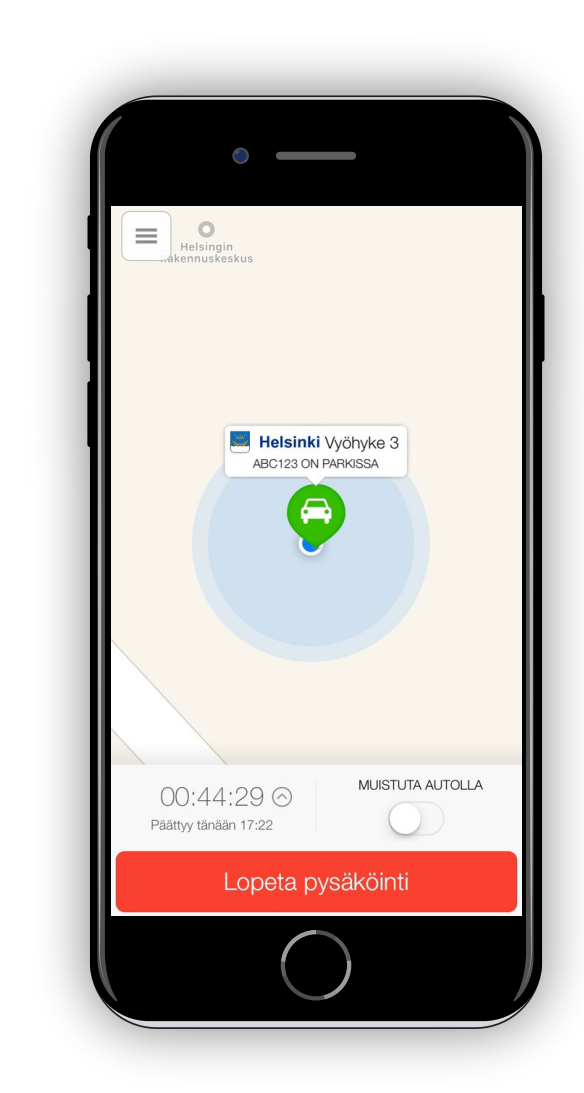

Kun olet paikassa jossa haluat pysäköidä, sovellus paikantaa sinut puhelimesi GPStoiminnon avulla (autosi on sininen piste kartalla). Voit tarkentaa sijaintia tarvittaessa manuaalisesti. Valitse "aloita pysäköinti." Tämän jälkeen sovellus pyytää valitsemaan

ajoneuvon, pysäköinnin arvioidun maksimikeston ja maksutavan. Kun tiedot ovat oikein, valitse "vahvista." Pysäköinti on aktiivinen, kun näet sekuntikellon kartalla.

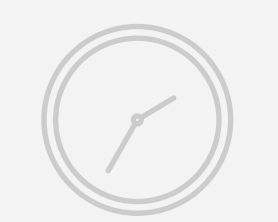

Kun palaat autollesi, avaa sovellus ja valitse "lopeta pysäköinti." Sovellus pyytää sinua vahvistamaan valinnan. Veloitus päättyy, kun sovellukseen aukeaa kuitti pysäköinnistä.

Tarjoamme ensimmäisen pysäköinnin (10 € asti) kun liityt ParkManin käyttäjäksi koodilla **FREEP**!

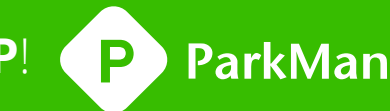

## **Pysäköinnin keston muuttaminen:**

Jos haluat muokata pysäköinnin kestoa pysäköinnin ollessa aktiivinen, voit tehdä sen klikkaamalla "muuta pysäköinnin kestoa" (Android) tai pientä nuolta pysäköinnin keston vieressä (iOS) ja valitsemalla uuden päättymisajan.